# 如何给电脑安装 360 安全卫士软件

电脑在运行的过程中,可能会遇到病毒软件的攻击,个人信息可能或泄露、 电脑可能瘫痪,无法运行,所以,我们要给电脑筑起一道安全防火墙,安装各种 杀毒软件,并及时更新安装各种补丁,以便保证我们电脑运行的安全。现在我就 来谈谈如何安装 360 安全卫士软件,希望对大家有所帮助。

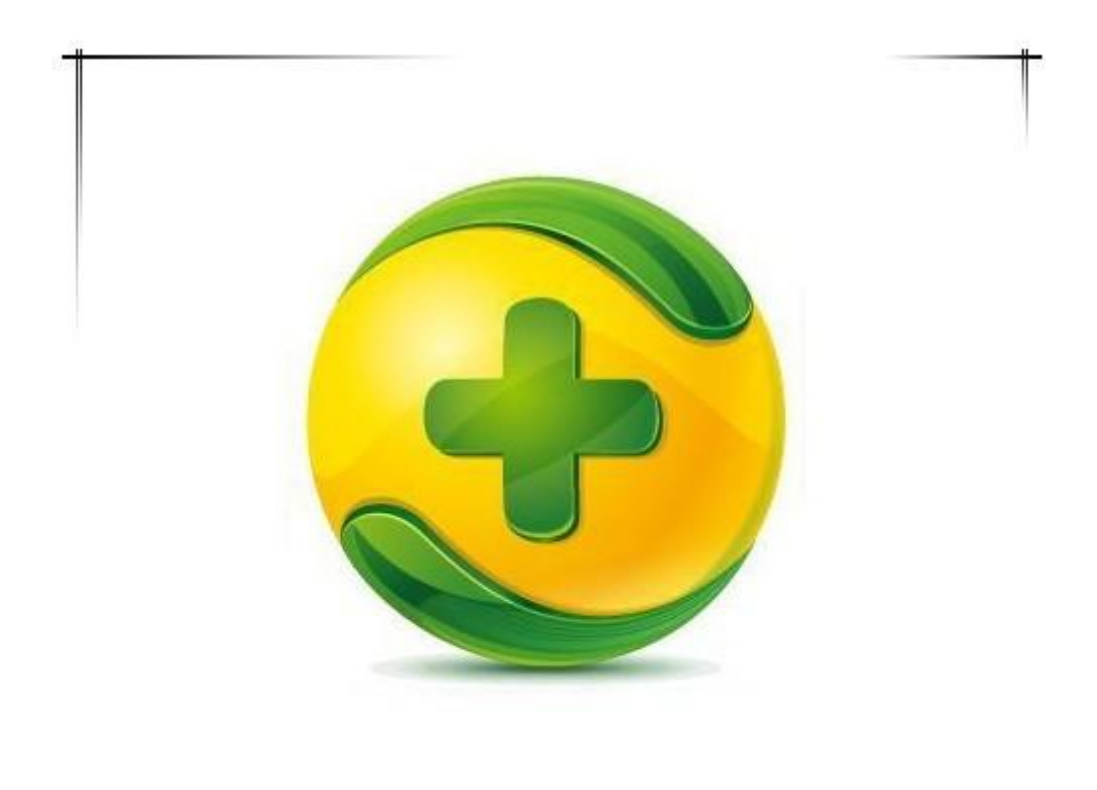

如何给电脑安装360安全卫士软件之攻略

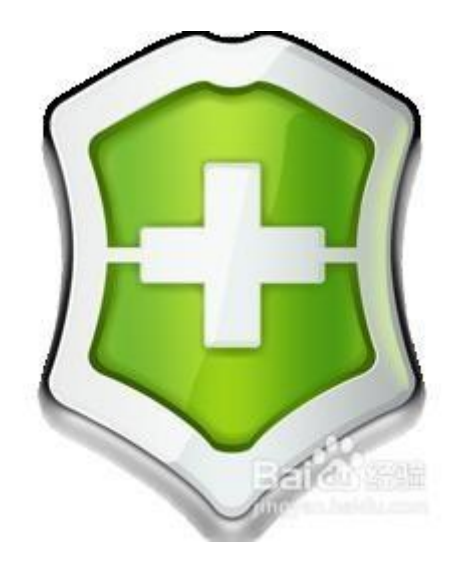

## 工具/原料

360 安全卫士软件

方法/步骤

### **360 安全卫士软件的下载:**

1、用百度搜索"360 安全卫士",点击"高速下载"或"普通下载", 进行下载。

2、将 360 软件下载路径设定于桌面,然后点击下载。

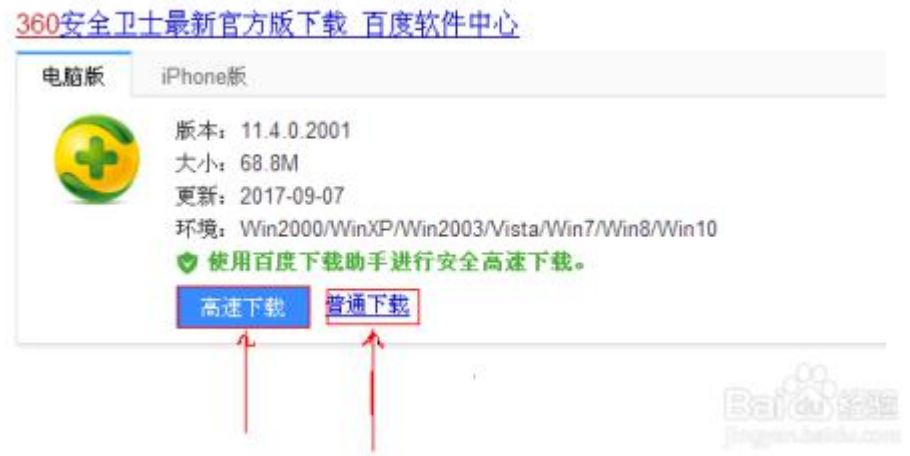

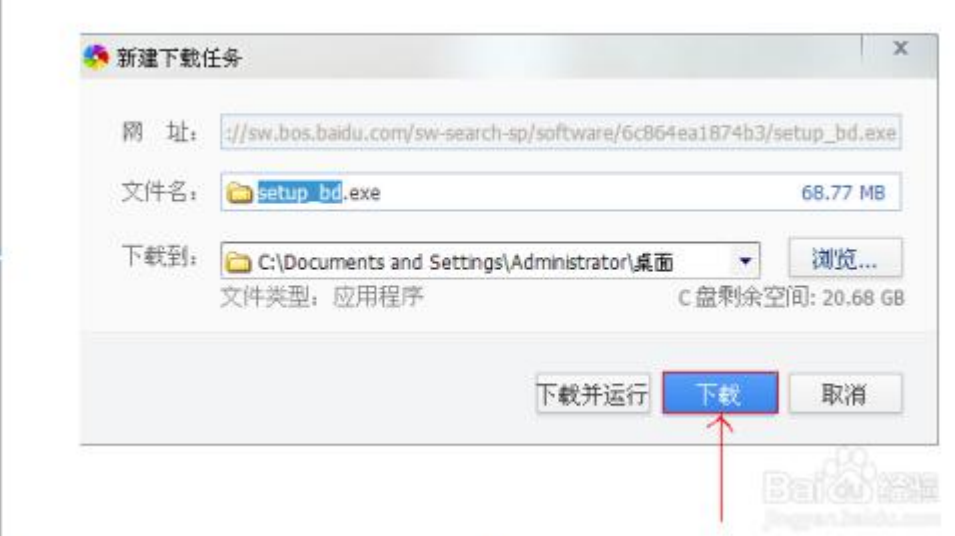

#### **安全卫士软件下载界面展示:**

安全卫士,下载情况,完成如下图所示:

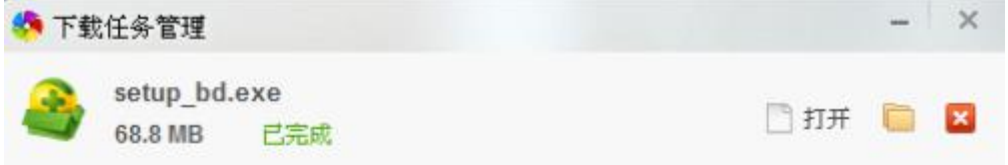

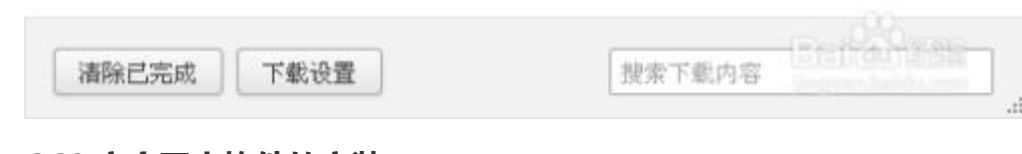

**安全卫士软件的安装:**

### 双击位于桌面,360 安全卫士软件安装程序快捷图标。

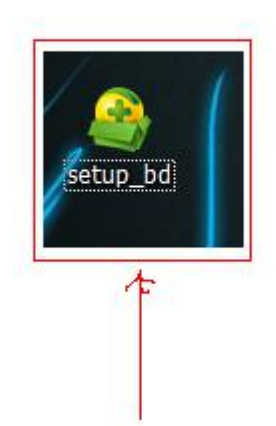

#### **360 安全卫士软件的升级:**

1、电脑检测到我电脑已径安装了较低版本的安全卫士,现在进行升级为 最新版本。

- 2、勾选并同意许可协议。
- 3、点击立即升级。

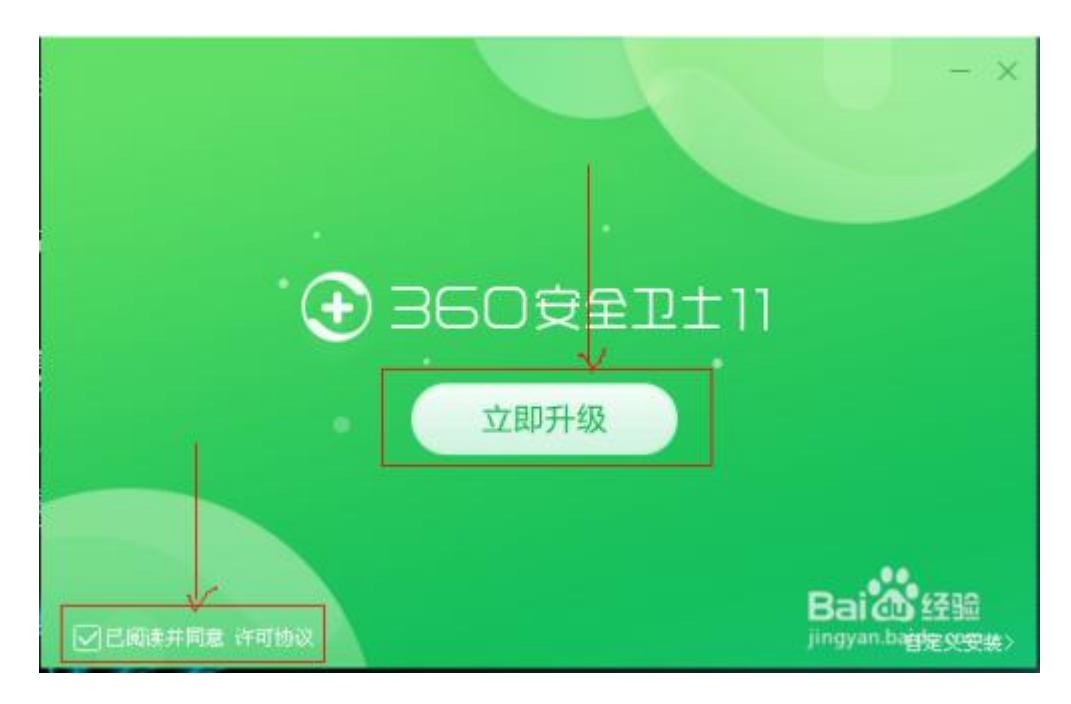

**电脑体检:**

1、360 安全卫士软件安装或升级成功,需立即进行电脑体检,保证电脑 的安全。

2、电脑体检修复完成,需重新启动电脑。

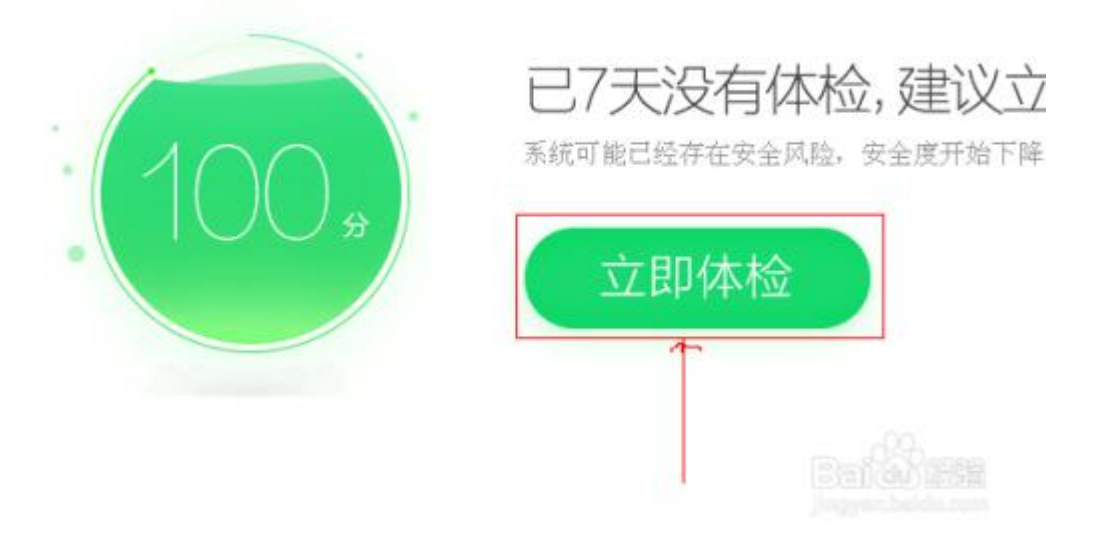